# «Описание алгоритма создания игр для мобильных устройств на UNITY: руководство пользования»

BE

WPOWERED TOBETHE

**Tagger** 

**TEAMWORK** 

CREATIVE

 $\boldsymbol{\omega}$ 

Автор работы: **Власов Леонид Дмитриевич**, обучающийся 10 "А" класса Научные руководители: **Кригер Анна Олеговна, Чашникова Ольга Леонидовна**

#### Актуальность и проблема проекта

- •Тема мобильных игр актуальна уже 28 последних лет. Каждый из нас, наверное, играл или слышал о различных видеоиграх. Они стали неотъемлемой частью жизни человека, в чью страну пришла компьютеризация. Наверное, каждый человек задавался вопросом, как же устроена та или иная игра.
- •Передо мной возникла **проблема**: как начать создавать мобильные игры, доступными мне средствами.

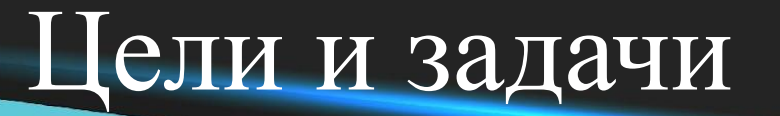

**•Цель проекта**: исследовать всевозможные для школьника средства создания мобильных игр и создать свою игру на выбранном движке.

#### **• Задачи проекта**:

- Изучить историю создания игр.
- Рассмотреть виды мобильных игр.
- Проанализировать интернет-источники по созданию мобильных игр.
- Рассмотреть технологию создания мобильных игр.
- Разработать свою игру.

#### **История создания мобильных игр**

• Уже в далеких 90-ых учёные начали разработки своих первых мобильных игр и с течением времени люди всё прогрессируют и прогрессируют в этой сфере. С появлением операционных систем Android и iOS термин «телефон» был заменен на «смартфон». С каждым годом смартфоны становились значительно мощнее, открыв новые возможности в создании игр для разработчиков. Игры переходили на новый уровень дизайна, производительности, играбельности и т.д.

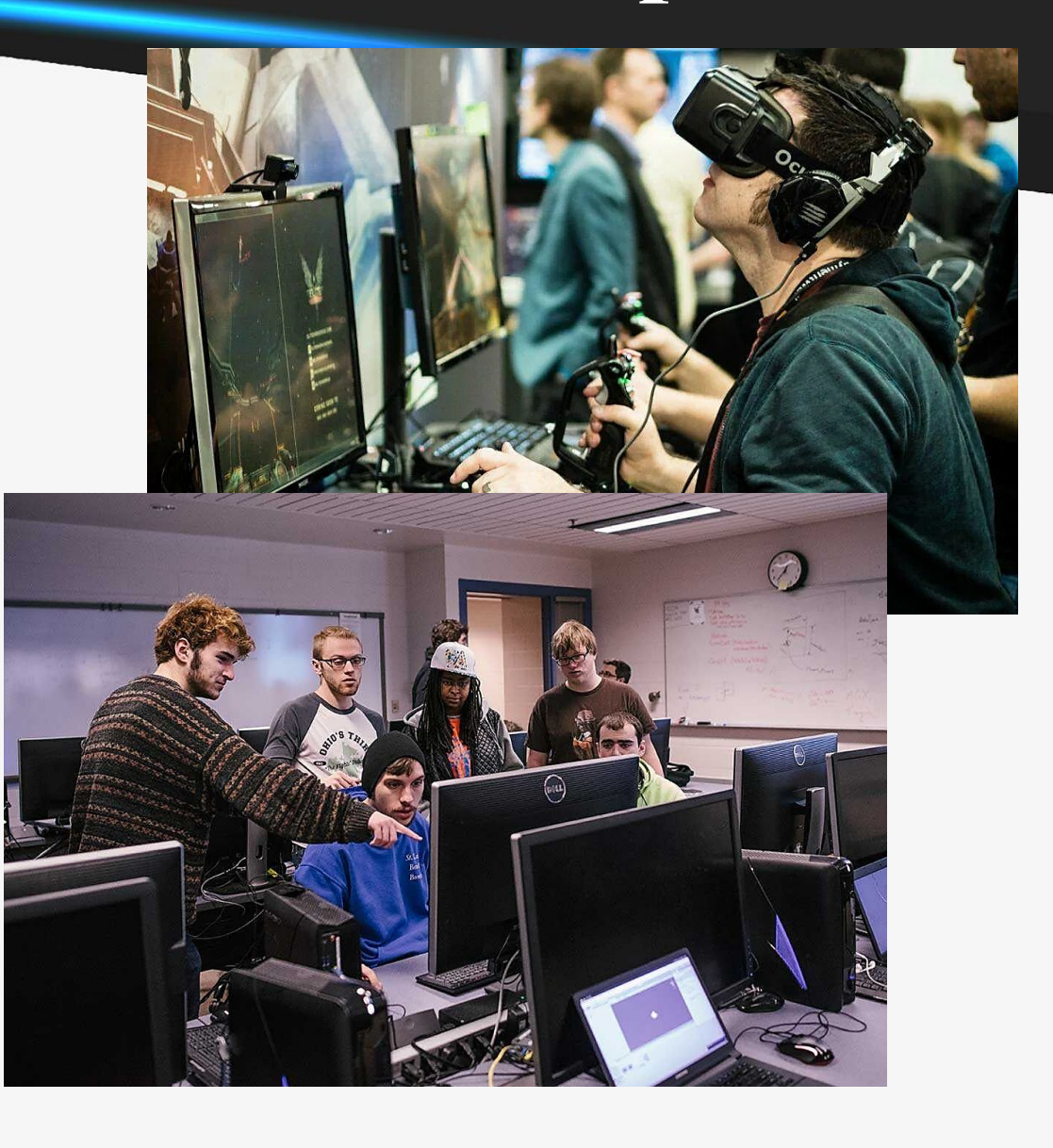

#### **Самые популярные игры на 1990-2023гг.**

Нынешнее время:

- Apex Legends Mobile (Вершина легенды мобайл).
- Tower of Fantasy (Башня фантазии).
- Diablo Immortal (Диабло Бессмертный).

2000-2009гг.:

- Snake (Змейка).
- Asphalt 3: Street Rules (Асфальт 3: Уличные правила).
- Bounce Tales (Истории отказов).

Нынешнее время 2010-2020гг. 2000-2009гг.

1990-1999гг.

- Fruit Ninja (Фруктовый Ниндзя).
- Clash of clans (Война кланов).
- Subway surfers (Сёрферы метро).

1990-1999гг.:

2010 – 2020гг.:

- Streets of Rage 2 (Улицы ярости 2)
- The Amazing Spider Man (Удивительный Человек–паук)
- Sonic the Hedgehog (Ежик Соник)

#### **Обзор классификаций мобильных игр**

• Термин «мобильная игра» — это такая игра, в которую можно играть в движении, используя свой переносной помощник. В ней, как и в компьютерной игре, есть свои правила и цели. Мобильный гейминг — говоря о нём, всегда идёт речь про небольшой дисплей, доступность в любое время, более частые и короткие, в сравнении с компьютерным геймингом, игровые сессии.

#### Классификация

#### О каждом понемногу

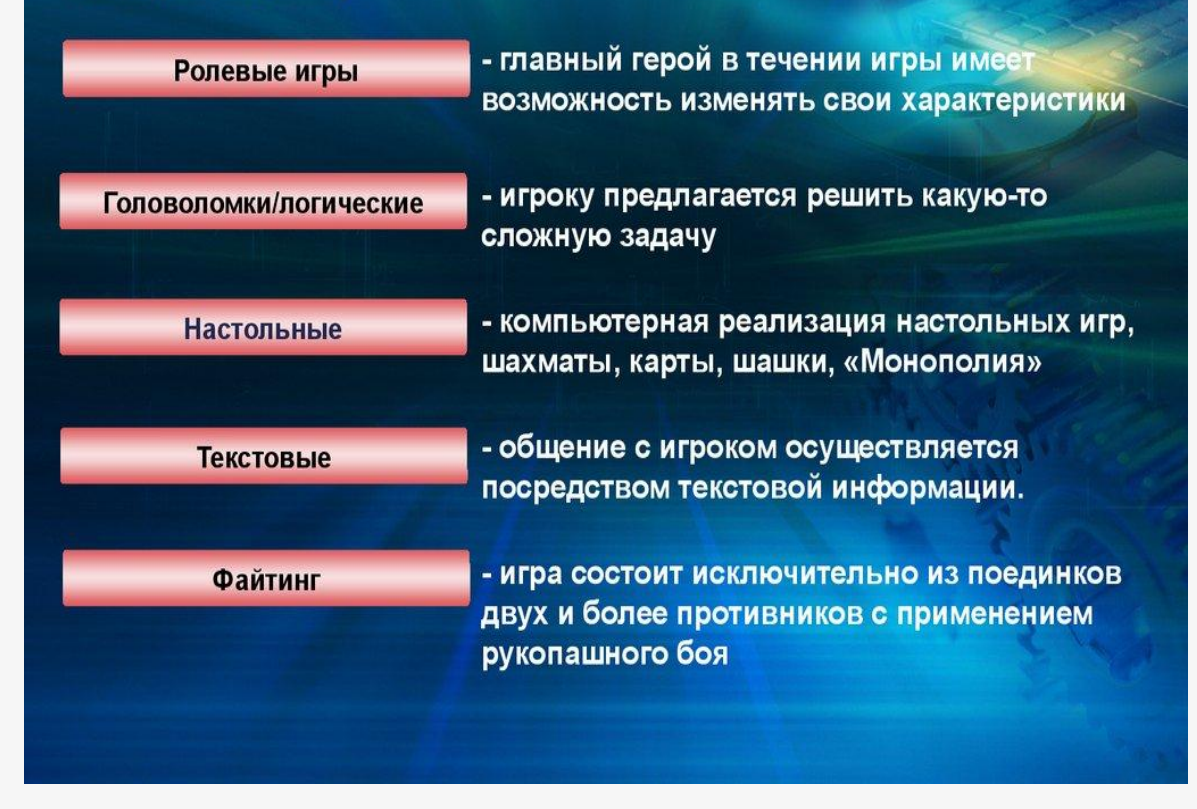

#### **Анализ игровых движков**

• Основными средствами разработки игр являются игровые движки, которые отвечают за низкоуровневое описание физики игры, правил рендеринга графики и пр. и графические редакторы для отрисовки графики. Для разработки мобильной игры основным средством является игровой движок – программное средство, для разработки мобильных игр.

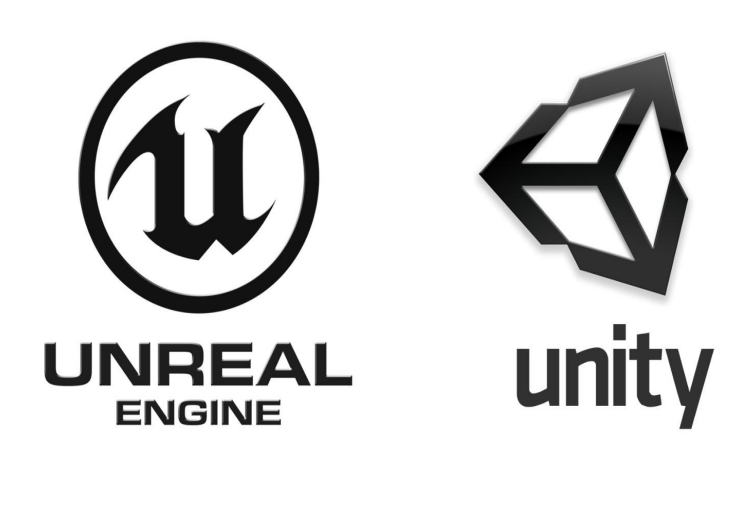

• Существует большое количество игровых движков, но мой взор упал именно на движок под названием Unity 3D. Поэтому я остановился именно на Unity 3D и объектно-ориентированном языке программирования общего назначения C#.

• Редактор Unity 3D имеет простой интерфейс, который легко настраивать, состоящий из различных окон, благодаря чему можно производить отладку игры прямо в редакторе.

#### **Этап разработки графического оформления**

- •Прежде всего, стоит выделить основные понятия, такие как тайл (**Tile**) и спрайт (**Sprite**):
	- **•Тайл (Tile)**  небольших размеров повторяющийся фрагмент, который служит для постройки изображений больших размеров. Часто используется для создания уровней для двумерных игр.
	- **•Спрайт (Sprite)**  графический объект, представляющий собой растровое изображение. Используется в компьютерной графике как основная единица для анимаций двумерных объектов.

- •Для реализации мобильной игры был выбран игровой движок Unity.
- При запуске Unity мы увидим окно проекта (рисунок 1).
- •Посередине находятся окно сцены, окно анимации, а также окно игры. Первое служит для создания общей композиции уровня и добавления новых объектов, второе представляет возможность для создания и редактирования анимаций объектов, третье окно представляет вид из камеры показывая, каким образом будет выглядеть игра на данный момент.

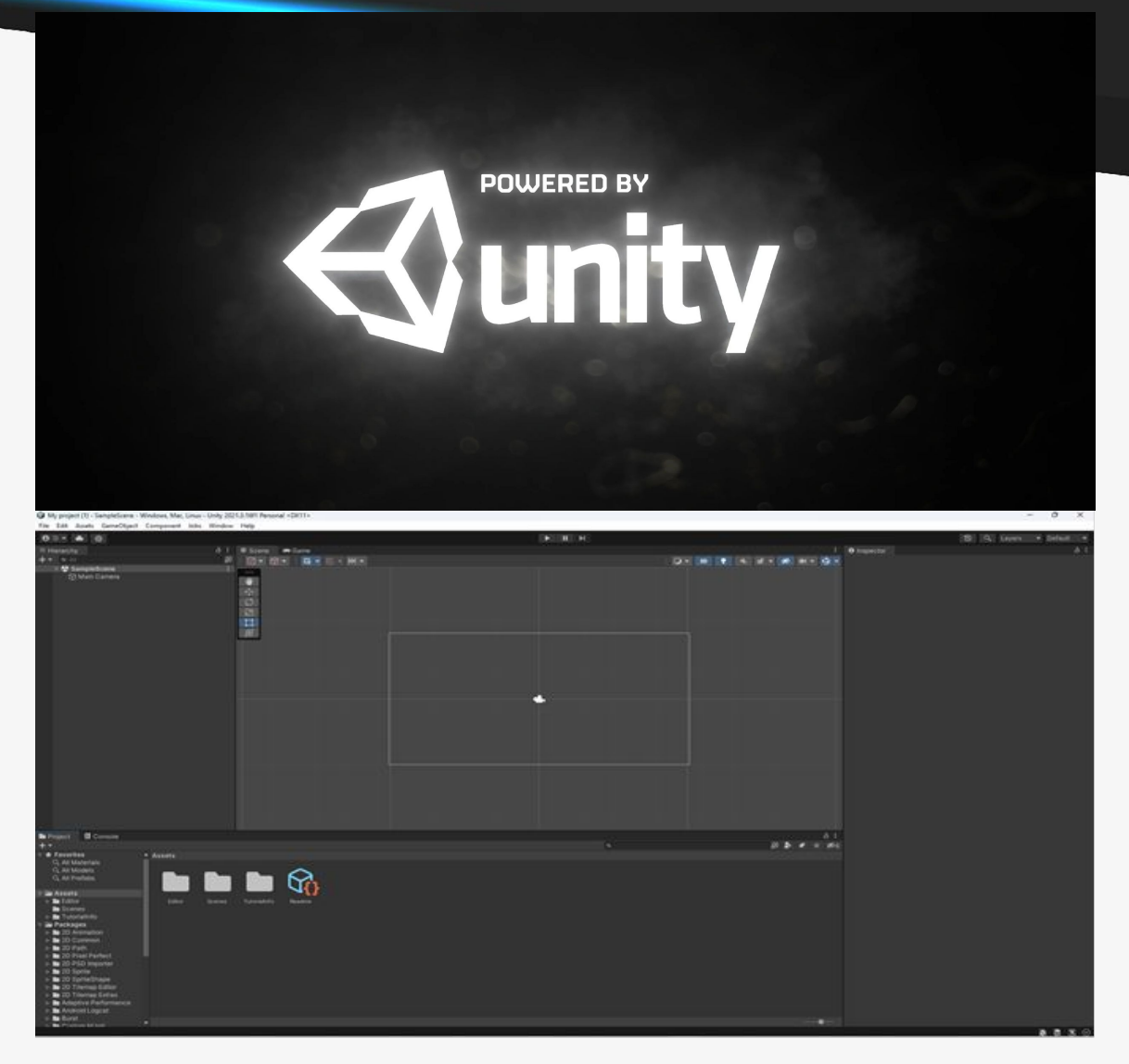

Рис. 1. Окно

•Слева находится окно иерархии (рисунок 2), здесь показываются все объекты, участвующие в данной сцене. С самого начала здесь находится только камера.

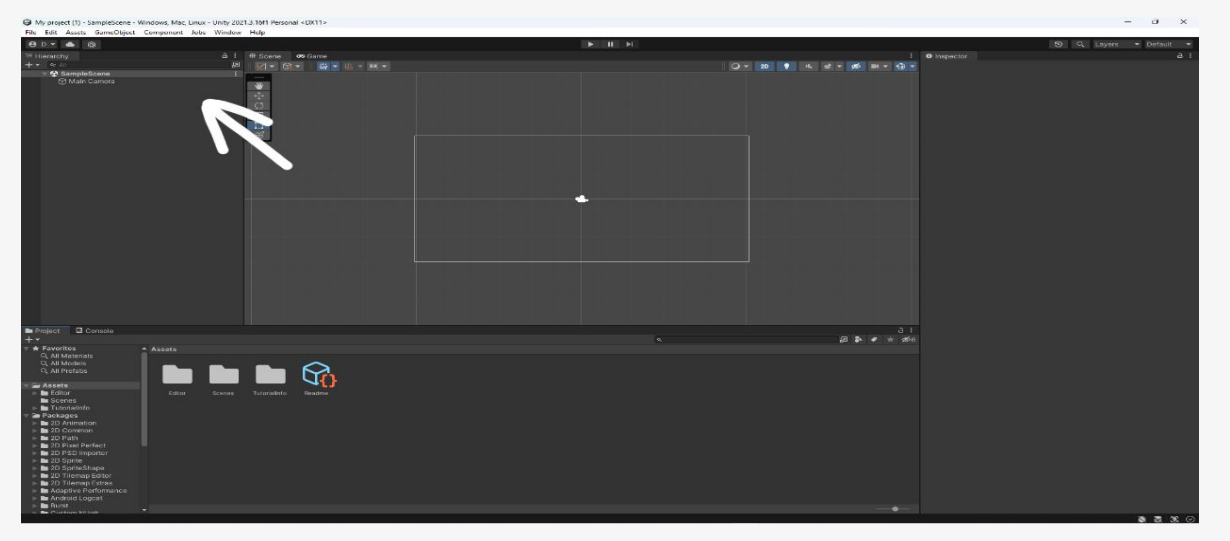

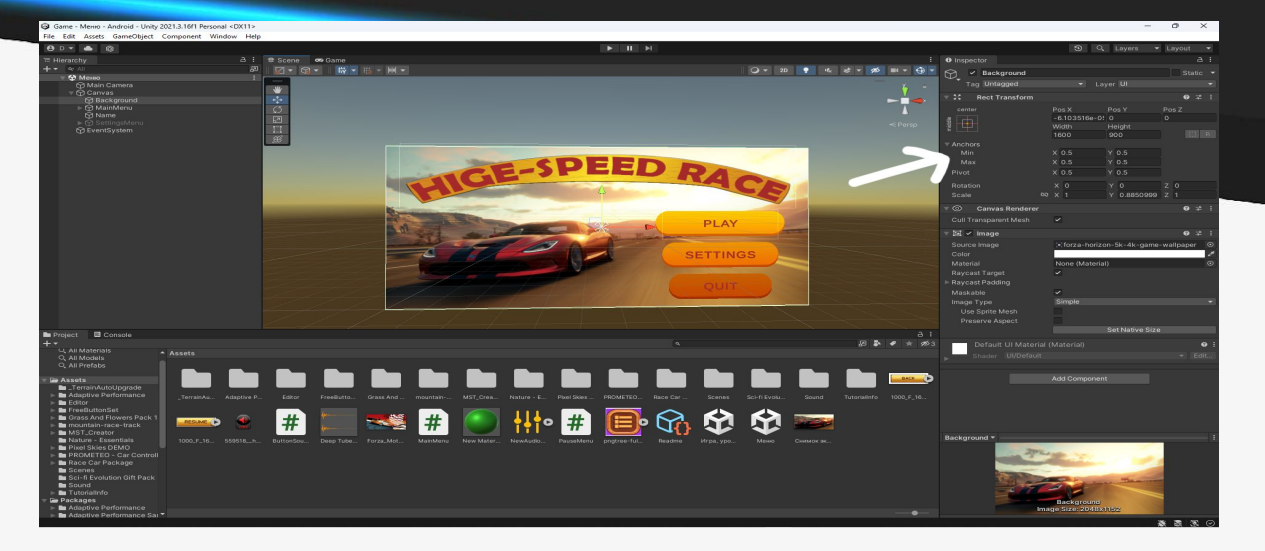

Рис. 3. Окно инспектора

• Справа окно инспектора (рисунок 3), здесь отображаются все текущие свойств выбранного объекта.

Рис. 2. Окно иерархии

•Снизу находятся три окна: окно проекта, окно аниматора и консоль. В окне проекта отображаются все объекты, добавленные в текущую игру, в том числе скрипты, анимации и прочее. В окне аниматора создаются связи и правила перехода между различными анимациями.

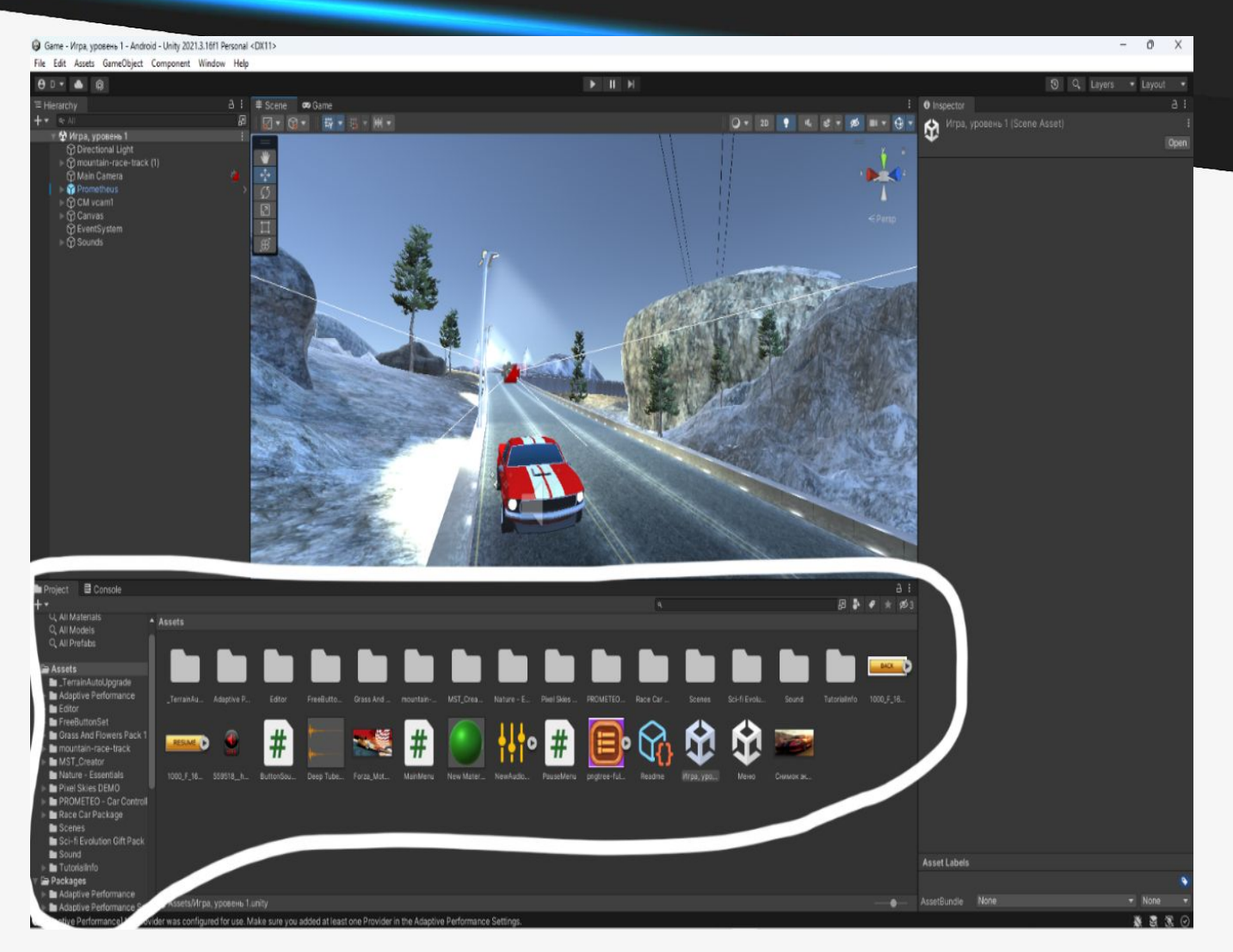

Рис. 4. Консоль и необходимые объекты.

•Итак, мы создали сцену и придумали тему игры, а именно «Гонки по зимней трассе». Для помощи в создании игры мы воспользуемся таким приложением как Unity AssetsStore, в котором мы сможем найти готовые объекты, анимации, скрипты, проекты и многое другое. Но из этого всего мы возьмём только часть карты и модель машины.

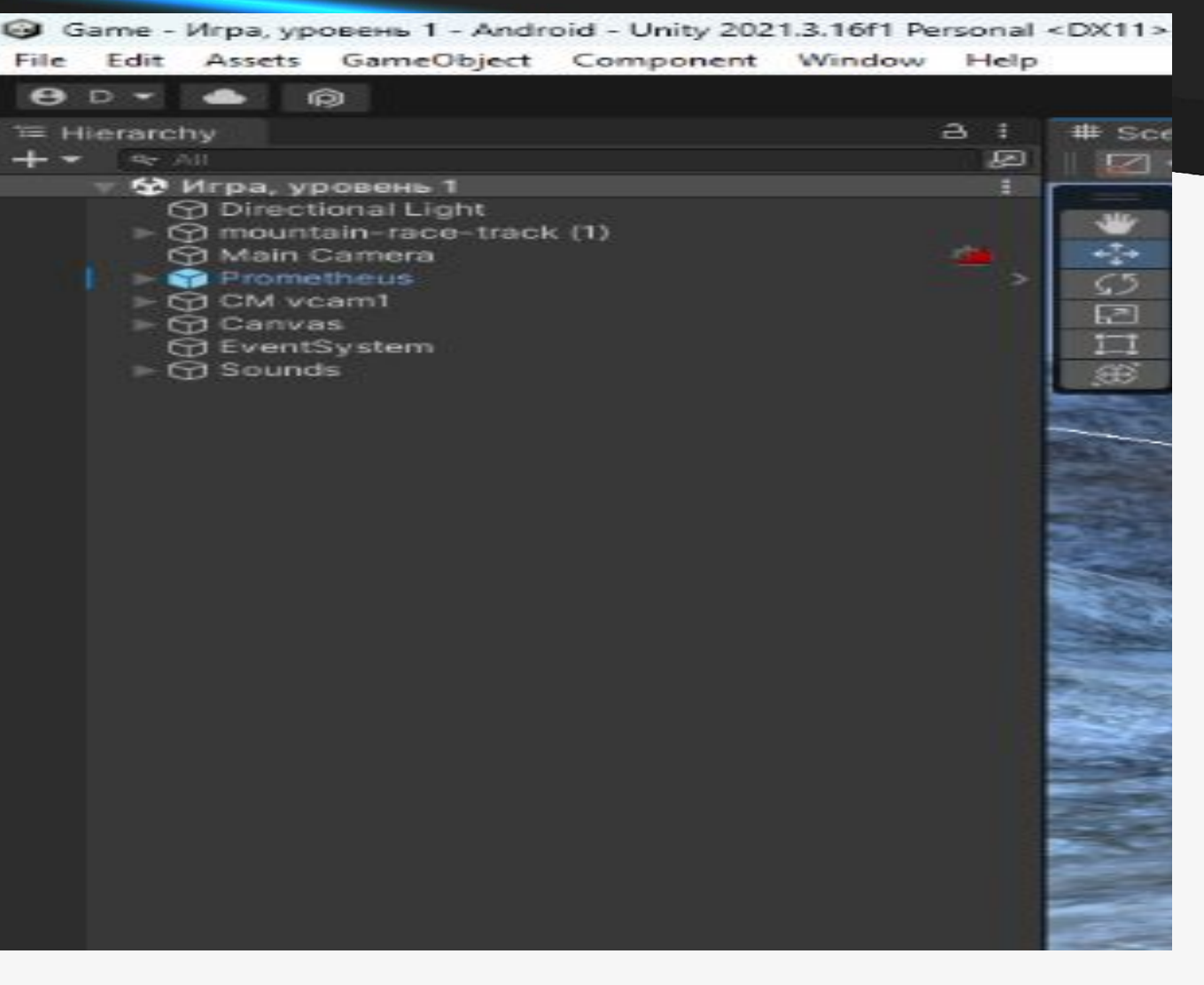

Рис. 5. Предлагаемые объекты для игры.

I CRIF LITE-R Autosa

Using UnityEngine: Using UnityEngine.UI: public class PrometeoCarController : MonoBehaviour //CAR SETUP  $[Space(20)]$  $[5pste(10)]$ [Range(20, 190)] public int maxSpeed = 98; //The maximum speed that the car can reach in km/h. [Range(10, 120)] [Range(1, 10)]  $[Space(10)]$ public int maxSteeringAngle = 27; // The maximum engle that the times can meach white motating the steering wheel. [Range(0.1f, 1f)] public float steeringSpeed = 0.5f; // How fast the steering wheel turns.  $[Space(10)]$ [Range(100, 600)] public int decelerationNultiplier = 2; // How fast the car decelerates when the user is not using the throttle.  $[$ Space $(10)]$ public Vector3 bodyMassCenter; // This is a vector that contains the center of mass of the car. I recommend to set this value

E Ede Edit View Code Window Help PrometeoCarController.ca ... IPHOMETEO - Car Controller/Script

**RE PauseMenuzs** 

•Далее пишем скрипт на взаимодействие и управление машиной, а точнее джойстик и все кнопки для взаимодействия машиной. Но так как мы лишь пробуем себя в создании игры, то нам очень сильно помогут интернет поисковики.

Рис. 6. Часть скрипта (кода) для взаимодействия машиной.

- •В конце концов нам осталось сделать игровое меню нашего проекта, затем всё связать и наша игра будет завершена.
- Результат: Мы создали простенькую игру для мобильного телефона, с помощью сторонних помощников.

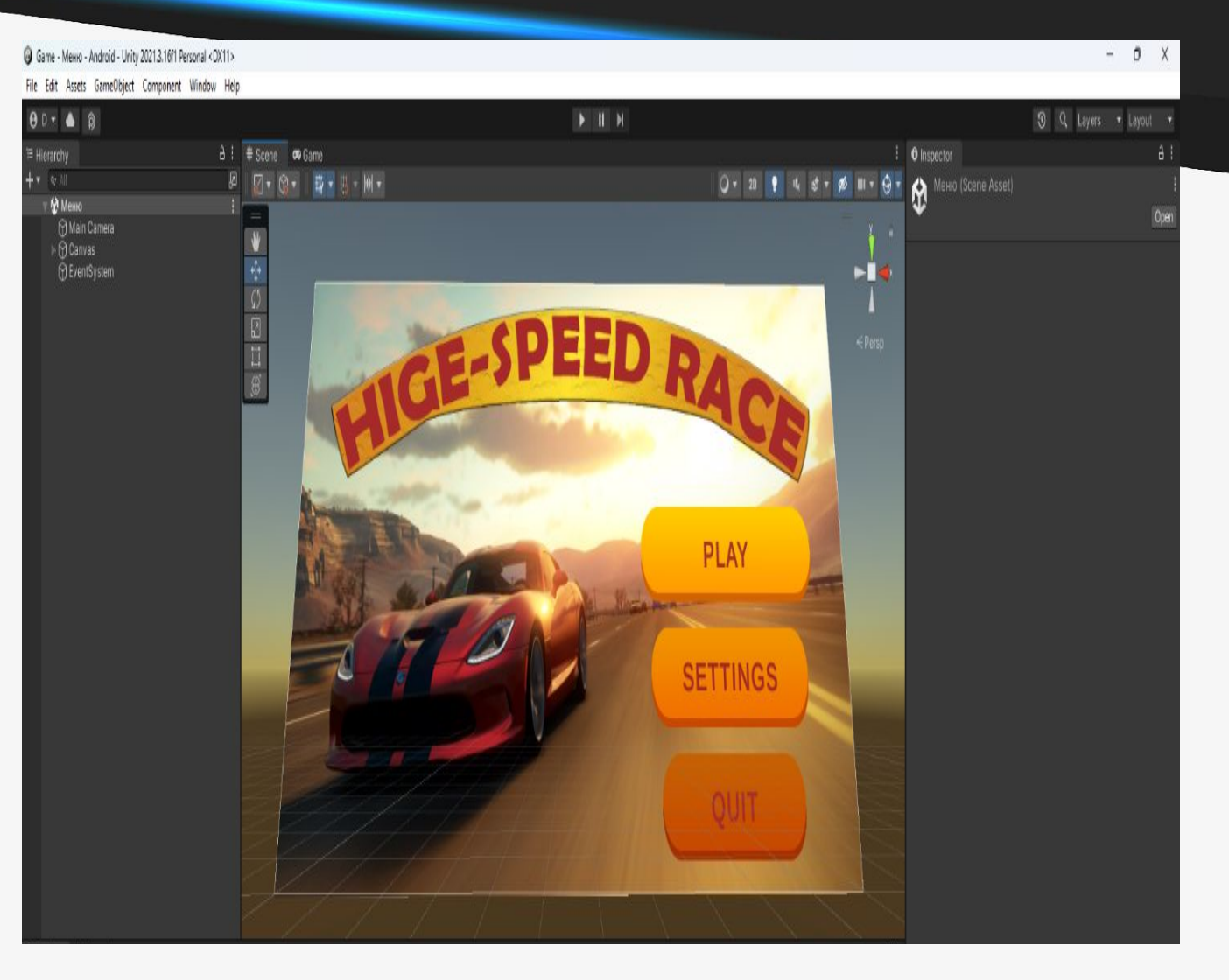

Рис. 7. Меню проекта

# спасибо за внимание можно без афтодисментов (5 доетаточно.